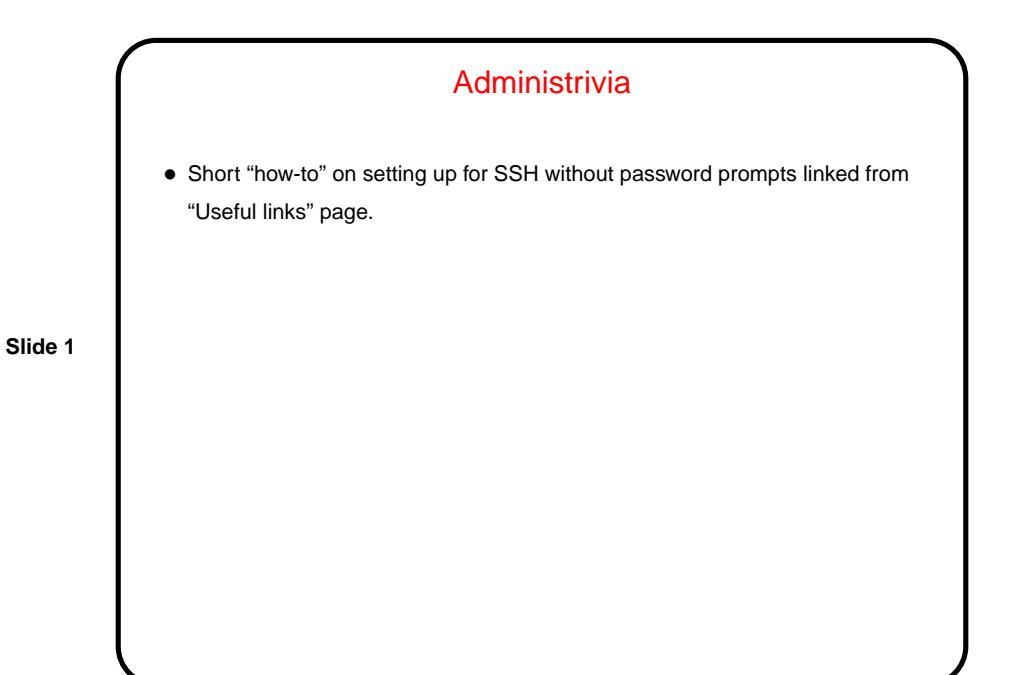

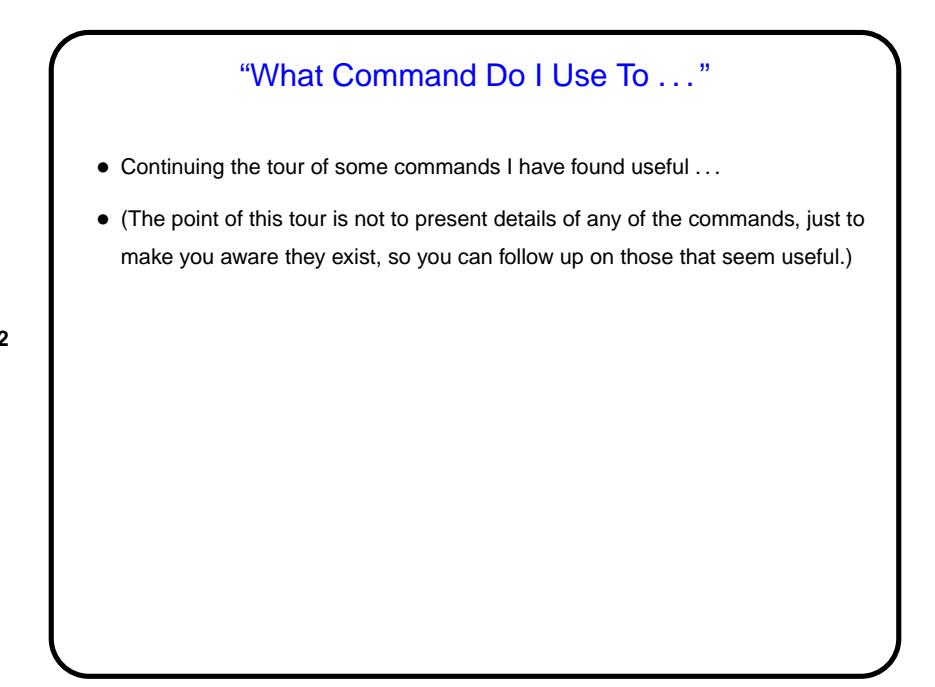

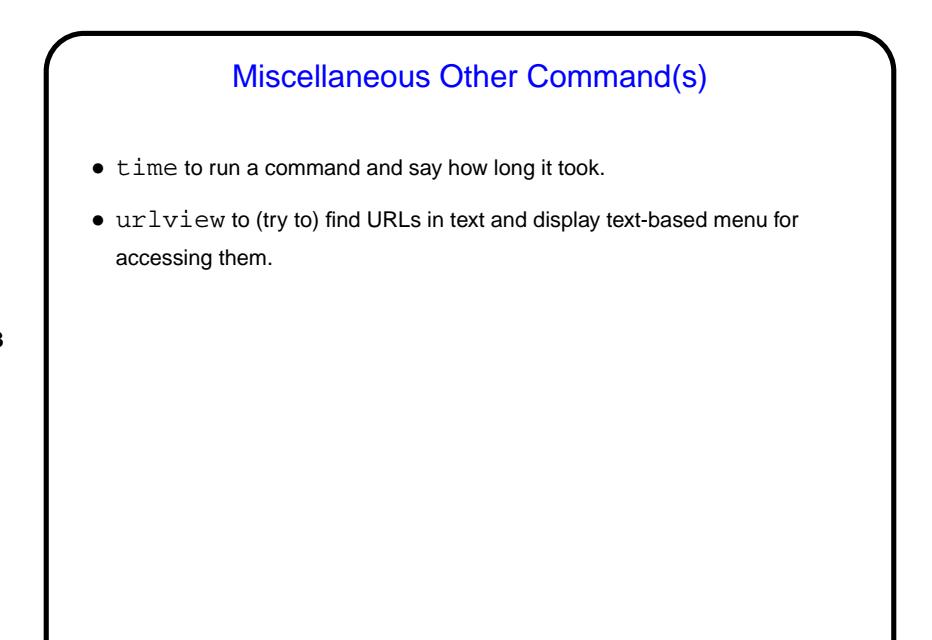

**Slide 3**

## (Mostly-)Text-Mode Plotting (gnuplot)

- Usually run in graphical mode, but interface is text-only. Help available from within program by typing help. (Help is modeled after online help on VAX VMS operating system, and is — different.)
- Can also be run in batch mode e.g., if you want to be able to easily regenerate plots when data changes.
- Nice for LATEX users because it can produce output in various LATEX-friendly formats (including ones that allow final typesetting to use same fonts as document).
- Examples linked from "Sample programs" page [\(here\)](http://www.cs.trinity.edu/~bmassing/Classes/CS3294_2009fall/SamplePrograms/).

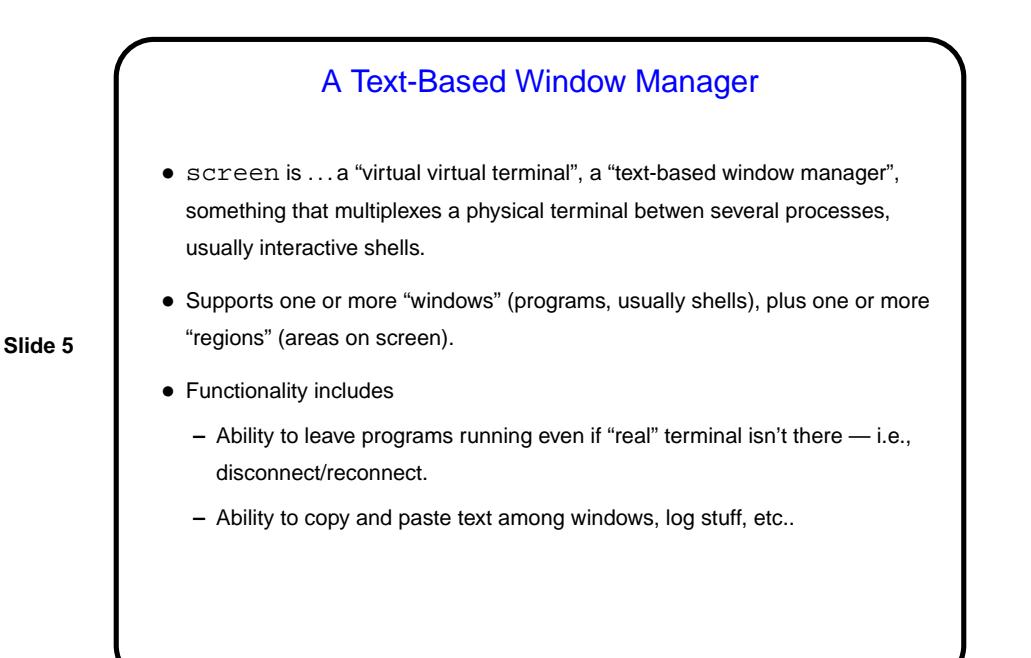

## A Text-Based Window Manager, Continued • You know what to do to find out more . . . (Or try http://www.gnu.org/software/screen.) • Some useful info for getting started: **–** screen starts things up. **–** control-A c creates a new window. exit to end. control-A " gives menu for selecting window. **–** control-A S creates a new region ("splits the screen"). control-A X to end. control-A Tab switches to next region. **–** control-A ? shows key bindings.

**–** control-A D detaches session. screen -r to resume.

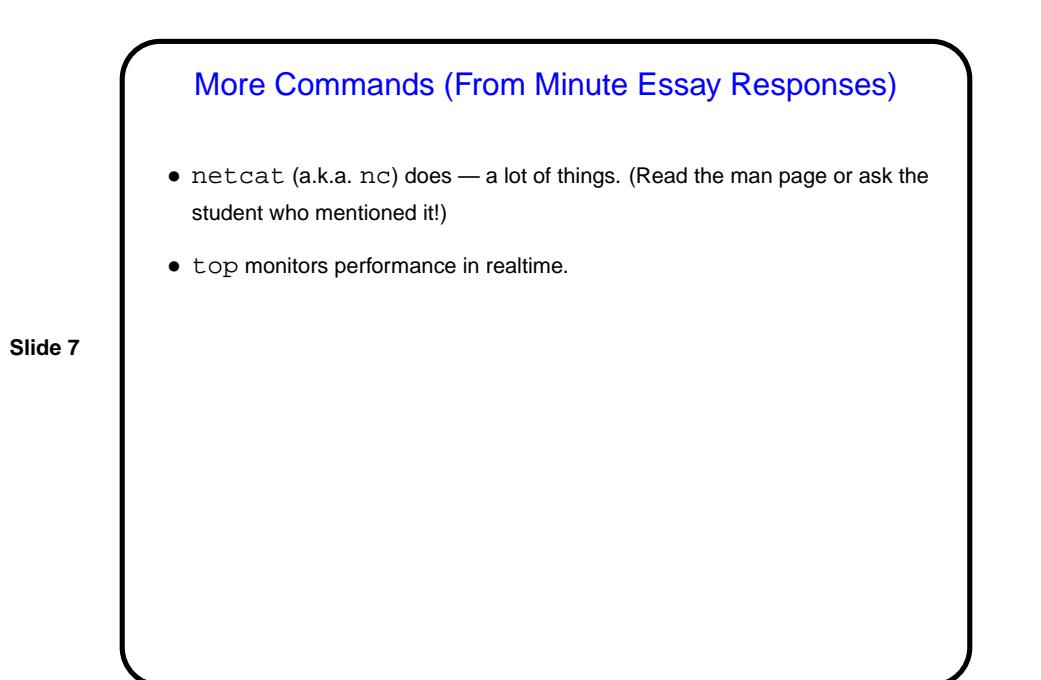

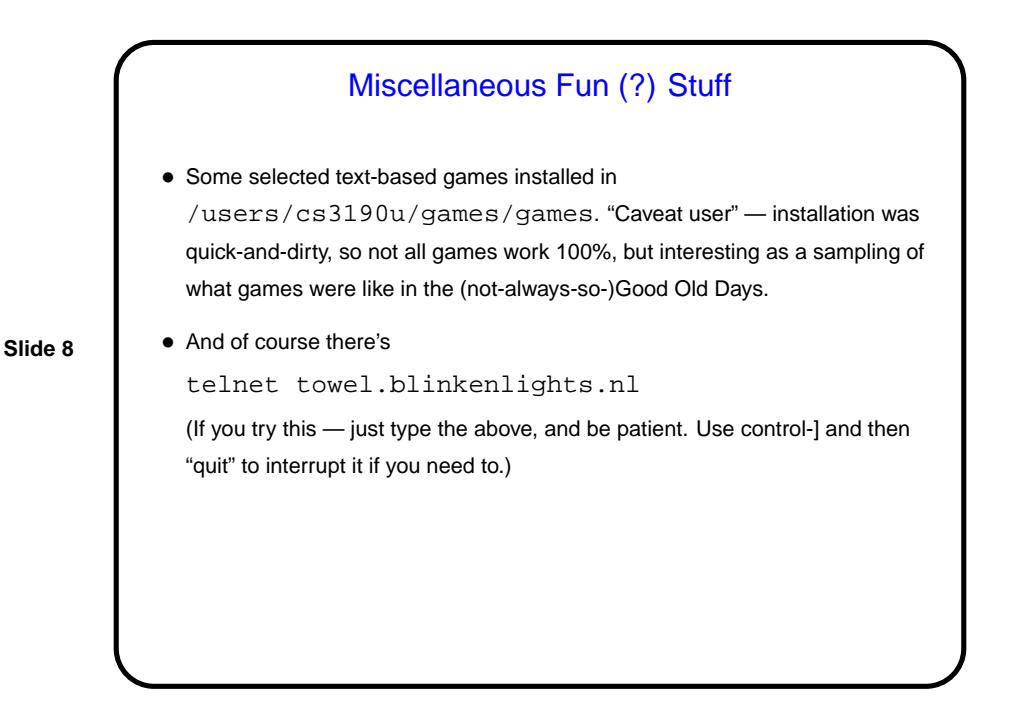

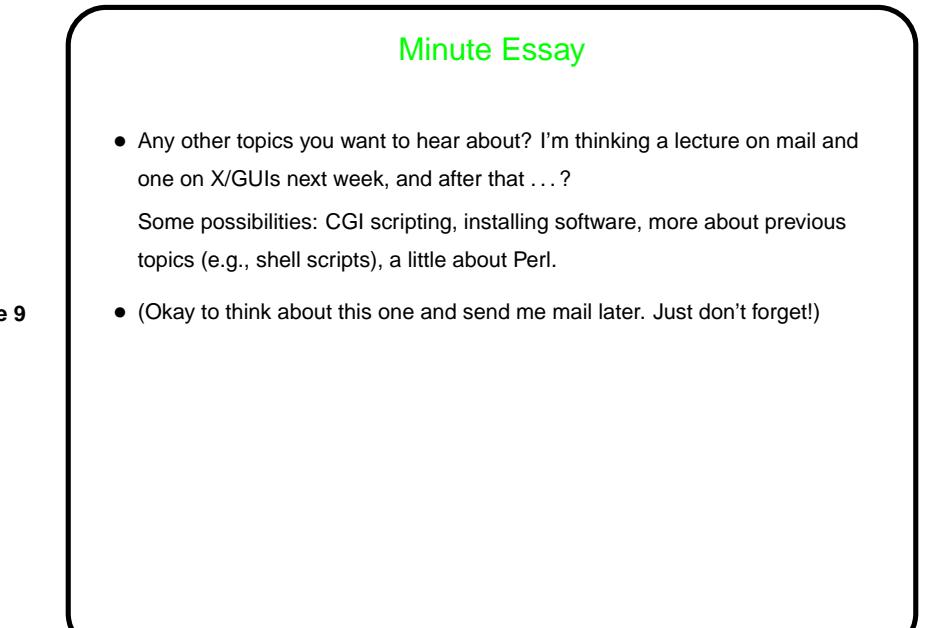